令和 3 年 8 月 30日 横浜市立不動丸小学校 校長 山下 謙一郎

# 1人1台端末の持ち帰りに関する各種問合せ先と FAQ

## 1.各種お問い合わせ先

#### (1) iPad の操作方法に関するお問合せ

 iPad の操作方法がわからないときは、以下の連絡先にお問い合わせください。 問合せ受付時に、PIN 番号が求められます。PIN 番号は iPad 貼付のシールをご 確認ください。

iPadの操作方法·故障時連絡先 [AppleCare for Enterprise] TEL:0120-996-477 横浜市専用PIN番号:iPad貼付のシールをご確認ください。 受付時間:月~土 9:00-18:00 ※土曜が祝日の場合を除く

シール(青色部分)はカバー裏面 を開けたところに貼ってあります。

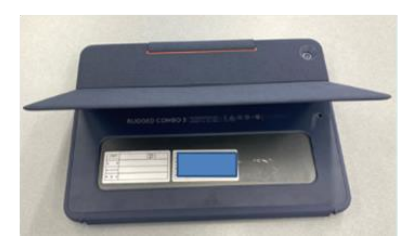

シールイメージ

iPadの操作方法·故障時連絡先ッ 【AppleCare for Enterprise】 ↩ TEL: 0120-996-477+ 横浜市専用PIN番号:k 受付時間:月~土 9:00-18:00+ ※土曜が祝日の場合を除くゃ

### (2) ロイロノート・スクールに関するお問合せ

ロイロノート・スクールにログイン後、右上のアカウント名をタップすると、メニュー が開きます。その中から「サポート」を選択すると、ジャンルごとやキーワードで検索 することができます。

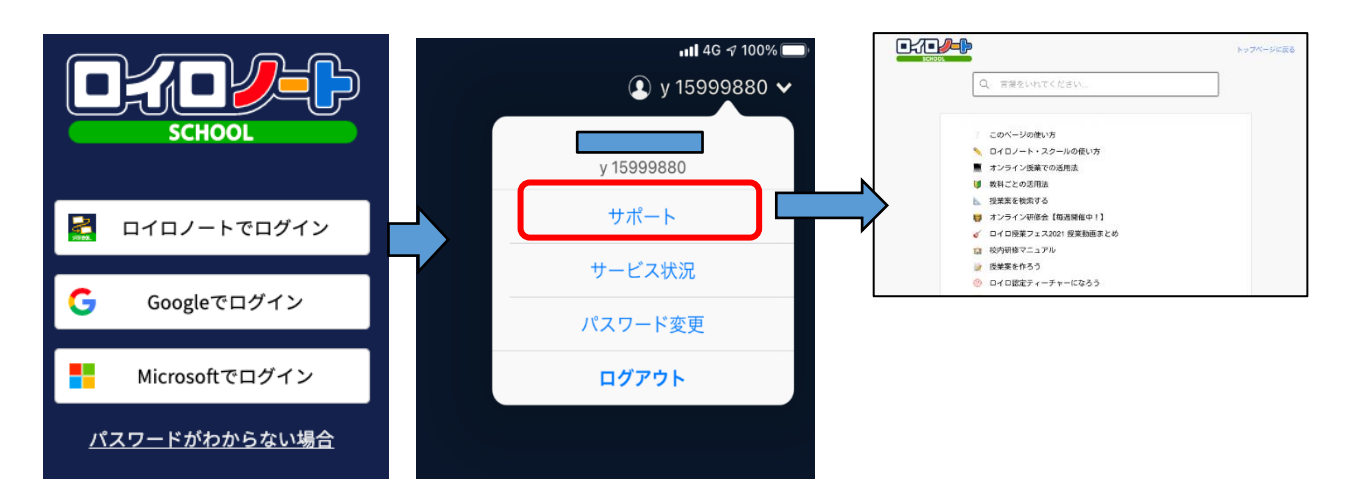

### (3) Google の各種サービスに関するお問合せ

以下、Google の公式サイトでサポートをしていますのでご活用ください。

https://support.google.com/edu/answer/9804057?hl=ja

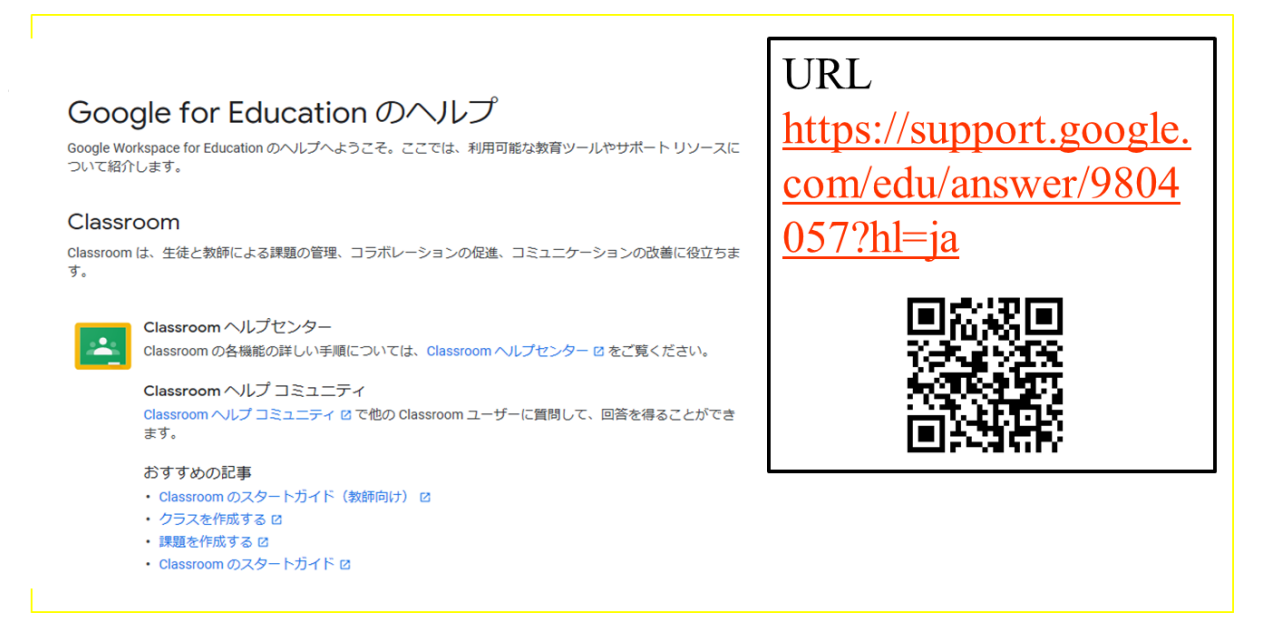

## 2.オンラインによる取組に関する FAQ

Q1 お子さんが学校から持参したパソコン・タブレットを、自宅のネット回線につなぐ にはどうしたらよいか。

A 資料2 ご家庭のネットワーク接続手順をご覧ください。

Q2 自宅にルーターが見つからず、Wi-Fi の SSID やパスワードがわからない。 A 大変申し訳ございませんが、学校ではご対応できかねます。ご契約の資料や回線 事業者等の問い合わせ先にご確認いただきますようお願いいたします。ルーター本 体にシールが貼り付けてある場合もあります。

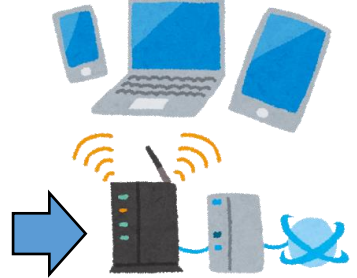

Q3 Wi-Fi ルータではなく、家族で利用しているスマートフォンなどをテザリングして接 続してもかまわないか。

A 構いません。

Q4 家庭ではなく、公衆のフリーWi-Fi を使ってよいのか。

A ご遠慮願います。

緊急事態における感染症拡大防止の観点から公衆のフリーWi-Fi につなぐために外 出を伴う可能性があること、公衆のフリーWi-Fi によっては、セキュリティが確保されて いない場合があるためです。

- Q5 子どもだけで端末を利用させることが心配だ。
- A 学校それぞれの取組状況にもよりますが、端末利用開始に伴い、お子さんには、 端末やクラウドサービス利用についてのルールや約束について確認して学習を始め ています。
- ご家庭でも可能な限りお子さんと約束の確認をした上でご利用をお願いいたします。

Q6 子どもが勝手にインターネットや動画を見て遊んでしまうのではないか。

A 持ち帰る端末は学習目的で利用します。それ以外での利用については、ご家庭で も約束を決めて実施してください。

Q7 フィルタリングかかっているのか。

A iPad は、ロイロノート・スクールアプリの Web カードを使うルールとなっています。 インターネット検索をする場合はこの Web カードを利用することでフィルタリングが かかります。なお、Safari や Chrome のアプリにはフィルタリングがかかりませんの で、iPadホーム画面に「かってにさわらない」フォルダを作成し、その中にアプリを格 納しています。

フィルタリング機能が有効であっても、100%不正な操作をブロックすることは出 来ませんので、そうしたことを踏まえてお子さんと一緒に適切な利用ができるようご 指導願います。

Q8 端末を借用せず、自宅の端末を使ってもよいか。 A 構いません。その場合は、理由も含め学校とご確認ください。

Q9 端末を破損した場合はどうなるか。 A 学校へご相談ください。

Q10 家庭のネット回線を利用するための通信料の支払いは学校に請求できるのか。 A 大変申し訳ございませんが、ご家庭負担となります。極端な回線使用にならないよ う配慮して参ります。

Q11 ネットのトラブルや機器の不具合などあった時の問い合わせ先はあるのか。

電源ボタン↓

こんにちは

A iPad の動作がおかしい場合は、電源ボタンを長押しして電 源を一度落としてから、再起動してください。再起動しても解決 しない場合やその他のご質問については、一旦学校にお問い 合わせください。

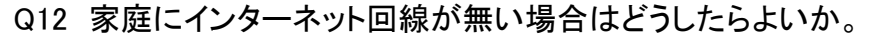

A 就学援助費受給世帯のご家庭にはモバイルルータを貸与可能です。学校にお問 い合わせ願います。

Q13 Google アカウントのパスワードが分からない。

A 学校にお問い合わせください。紛失した場合はアカウントのパスワードリセットを依 頼してください。

Q14 自宅のネットワークが端末の Wifi 一覧に表示されません。 A 持ち帰り用の設定が反映されていない可能性がありますので、学校にご相談くだ さい。

Q15 学校から指示されたアプリが端末にインストールされていません。

A Self Servic アプリ(セルフサービスアプリ) Sell Service から対象のアプリをインストー

ルしてください。一覧にアプリがない場合、一度学校へ相談してください。

Q16 学校から指示のあった Google の各種サービスアプリ(Classroom アプリ・Google ドライブアプリ・Google Meet アプリなど)を起動すると ID とパスワードを求められます A お子様に配付済みの Google アカウントにてログインをしてください。